## **Yubikey**

#### **Contents**

- 1 Overview
- 2 Prerequisites
- 3 Configure the Yubico Yubikey • 4 Configure the Swivel User
- 5 Testing
- 6 Known Issues
- 7 Troubleshooting

#### **Overview**

Yubikey supports the use of OATH HOTP such as used with the Swivel Token, or software tokens with a valid Seed can be used to authenticate Swivel users.

## **Prerequisites**

Swivel 3.9.6

Yubico Yubikey token

Yubico Yubikey programming tool

## **Configure the Yubico Yubikey**

Programming Tool Video

Insert the Yubikey and run the Yubikey programming tool. Select the following settings:

**Configuration slot** Configuration Slot 2

**Oath-Token Identifier (6 bytes)** uncheck

**HOTP Length** 6 digits

**Hide Secret** uncheck to copy seed

Then select the Action, Write Configuration

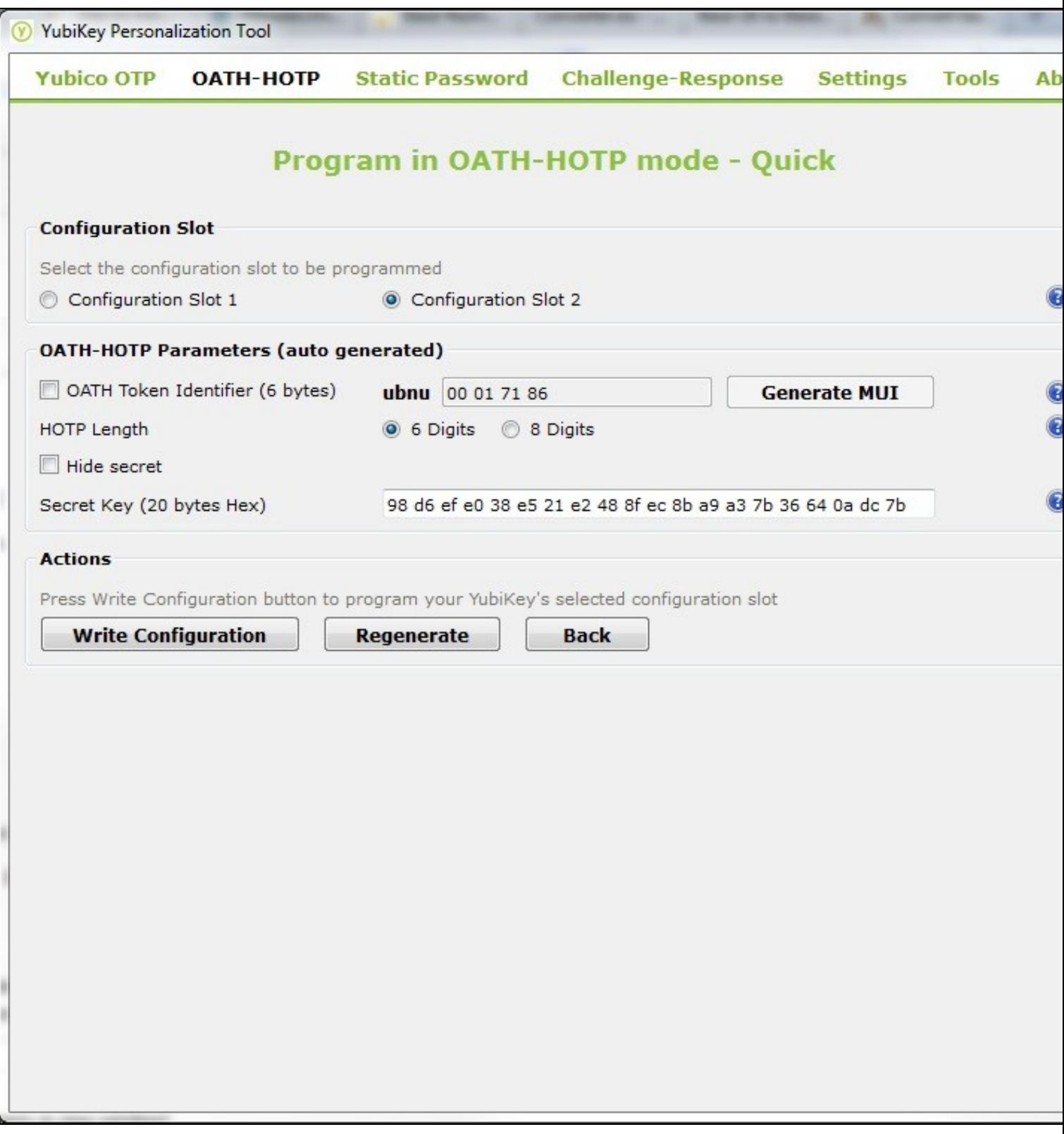

### **Configure the Swivel User**

Swivel uses a Hexadecimal seed, generated on the yubikey programming tool. Copy the Seed from the programming tool, remove any spaces and add the seed as a hardware or software HOTP token on the Swivel Administration console, see Token.

When the seed has been assigned to a user, open a text editor such as Notepad, and press when the green light on the Yubikey is pressed, an OTC is generated on the Notepad. Generate two OTC to synchronise the token.

# **Testing**

Open a text editor such as Notepad, and press when the green light on the Yubikey is pressed, an OTC is generated on the Notepad. The OTC can be used to test a user authentication.

# **Known Issues**

# **Troubleshooting**

#### **TOKEN\_BAD\_SEED**

Ensure spaces are removed when importing a seed.